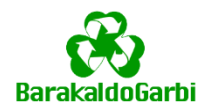

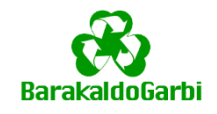

### **Qué puede hacer con la aplicación BarakaldoGarbi**

- Informarse de qué hacer con los residuos y dónde depositarlos
- Ver las campañas medioambientales del Ayuntamiento de Barakaldo
- Solicitar la recogida de voluminosos sin llamadas
- Ayudar a mejorar el servicio de recogida de residuos y limpieza municipal a través de las encuestas de satisfacción
- Recibir alertas de urgencias o incidencias en el servicio de recogida de residuos y limpieza municipal

### **Para buscar qué hacer con un residuo y dónde depositarlo, debe entrar en el apartado de "BUSCAR RESIDUO"**

1) Busque el residuo introduciendo en el buscador su nombre o una descripción en 2-3 palabras y clique en la lupa, o pinche directamente en el icono de la categoría que crea a la que pueda pertenecer.

> Buscador de residuo

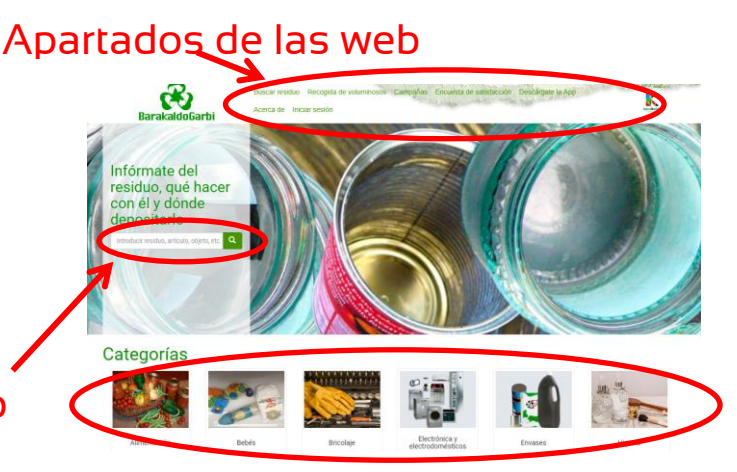

2) Una vez hecha la consulta le saldrán los residuos que se encuentran dentro de la búsqueda que ha realizado, seleccione el que corresponda con su consulta.

# Haga click sobre la imagen

3) Al seleccionar el residuo se mostrará la información de éste.

En el apartado "DÓNDE DEPOSITARLO" se muestra de forma general dónde puede llevarlo.

Si selecciona "INTRODUCE TU DIRECCIÓN" le llevará directamente al mapa de la parte inferior.

4) Introduzca una dirección en el buscador y clique en la lupa, de esta manera se visualizará en el mapa su ubicación (con un punto rojo) y los puntos más cercanos donde puede desechar el residuo.

Pinchando encima de cada icono del mapa se muestra la información de dicho punto de recogida.

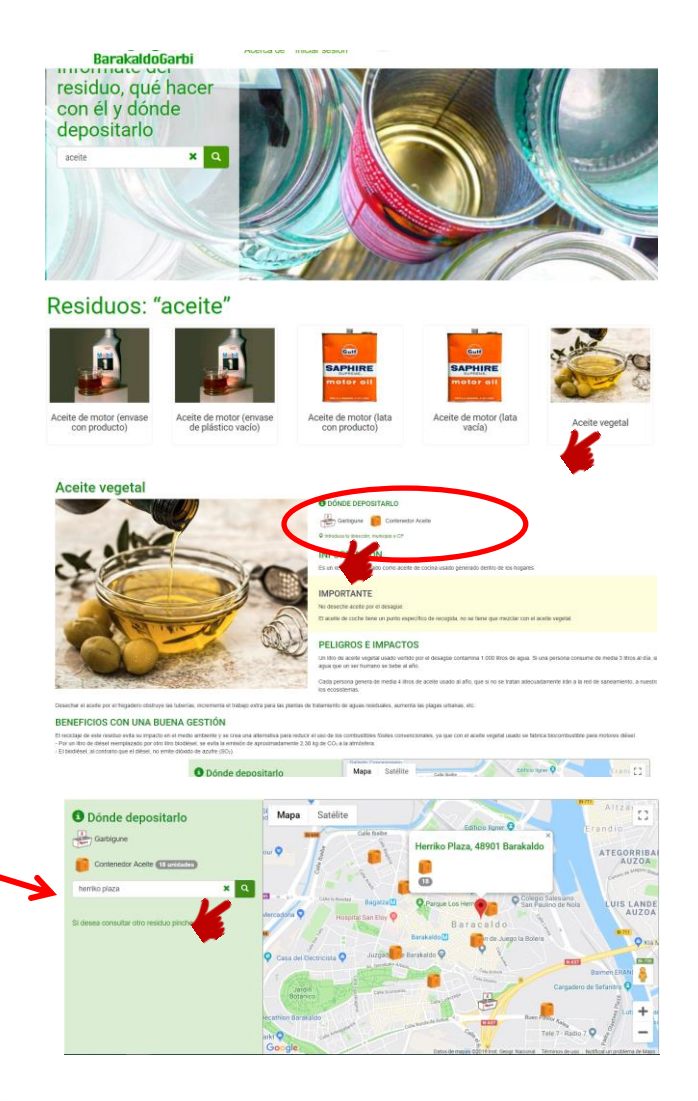

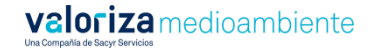

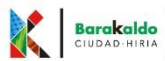

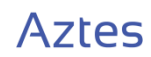

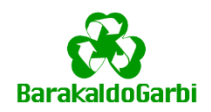

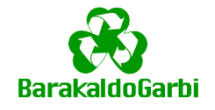

## **Para ver las campañas medioambientales, puede verlas en el apartado de "CAMPAÑAS" o en la página principal**

En la columna de la izquierda se muestra el listado de las campañas publicadas, por orden cronológico de más reciente a más antigua. Seleccionando una campaña se le mostrará el contenido de la misma.

Cada vez que se publique una campaña encuesta le llegará una notificación, si así lo desea y lo ha marcado cuando se ha registrado en la aplicación.

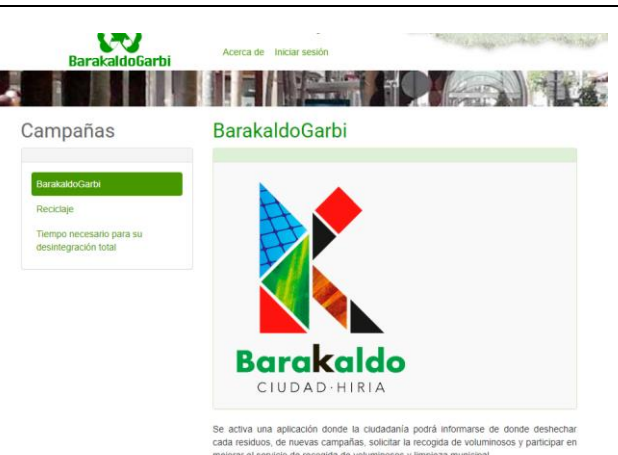

#### **Para solicitar una recogida de voluminosos debe entrar en el apartado de "RECOGIDA DE VOLUMINOSOS"**

1) En el formulario deberá indicar obligatoriamente el residuo que desea que le sea recogido y la dirección de recogida. Puede escribir la dirección o buscarla a través del botón "UBICACIÓN GPS" para que la aplicación localice automaticamente su ubicación.

Además si lo desea, podrá incluir una foto del voluminoso y una descripción de la dirección donde desea que se le recoja.

2) Una vez que clique en "ENVIAR" le aparecerá una pantalla donde debe confirmar los datos descritos en la solicitud. Una vez que confirme estos datos no podrá borrar la solicitud.

Posteriormente recibirá un email por parte del servicio de recogida municipal indicándole lugar y hora en el que debe llevar el residuo.

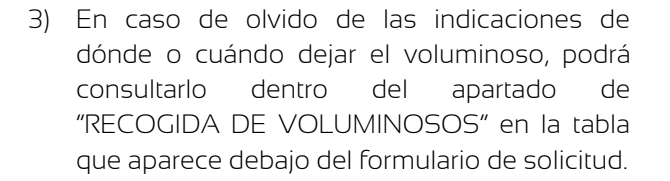

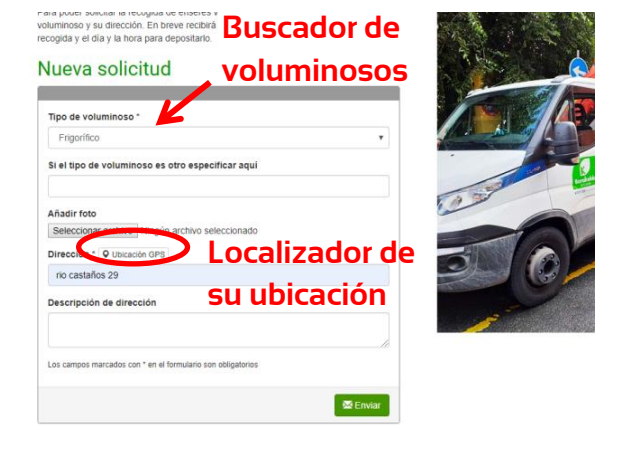

Nueva solicitud

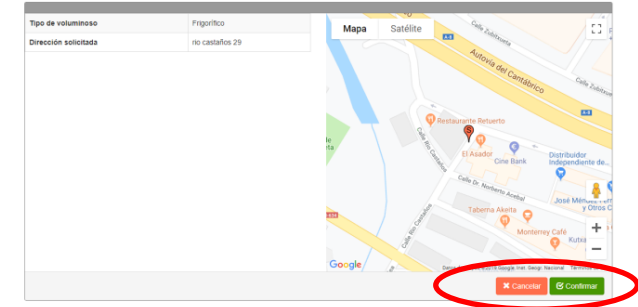

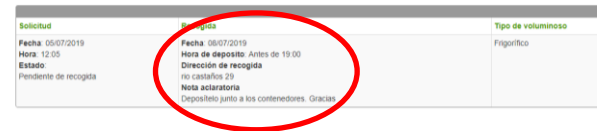

**Indicaciones de cuando y donde depositar el voluminoso**

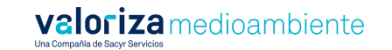

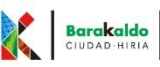

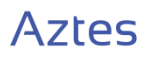

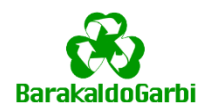

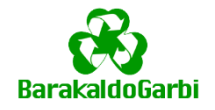

## **Para opinar y hacer sugerencias para mejorar el servicio de recogida de residuos y limpieza municipal, debe entrar en el apartado de "ENCUESTAS DE SATISFACCIÓN"**

Se muestra la última encuesta activa, y en la que usted no ha participado aún.

Debe responder a todas las preguntas, y si lo desea aportar sugerencias u observaciones. Al final del formulario pulsando sobre el botón "ENVIAR" confirmará el registro de la encuesta.

Solo podrá completar la encuesta una vez.

Cada vez que se publique una nueva encuesta le llegará una notificación, si así lo desea y lo ha marcado cuando se ha registrado en la aplicación.

# Encuesta de satisfacción

Valora el servicio de recogida de residuos y limpieza municipal de 1 (nada satisfecho) a 10 (muy satisfecho) 1.- ¿Qué opinión le merece la apariencia de los equipos?  $010203040506070809010$ 2.- ¿Qué opinión le merecen las instalaciones de los servicios (en caso de que conozca alguna instalación)? 010203040506070809010 3.- ¿Qué opinión le merece la apariencia de los empleados del servicio?  $010203040506070809010$ 4.- ¿Qué opinión le merecen los materiales de comunicación sobre el servicio? 010203040506070809010 5.- ¿Qué opinión le merece el cumplimento de las promesas realizadas sobre el servicio?  $010203040506070809010$ 

## **Solicitud de registro**

Para solicitar la recogida de voluminosos o cumplimentar las encuestas de satisfacción del servicio de recogida de residuos y limpieza municipal es necesario registrarse en la aplicación para evitar que se hagan solicitudes falsas de recogidas y que se cumplimenten las encuestas de satisfacción varias veces por el mismo usuario.

Las encuestas de satisfacción ciudadana son anónimas y los datos registrados son privados. En ningún caso se publicarán ni se utilizarán para otros fines a los nombrados anteriormente.

Para hacer el registro debe pinchar en el apartado de "INICIO SESIÓN"

Deberá cumplimentar los datos que se le solicitan en el formulario y guardar.

Si quiere en la parte inferior podrá solicitar que se le manden notificaciones de la publicación de nuevas campañas y/o encuestas de satisfacción.

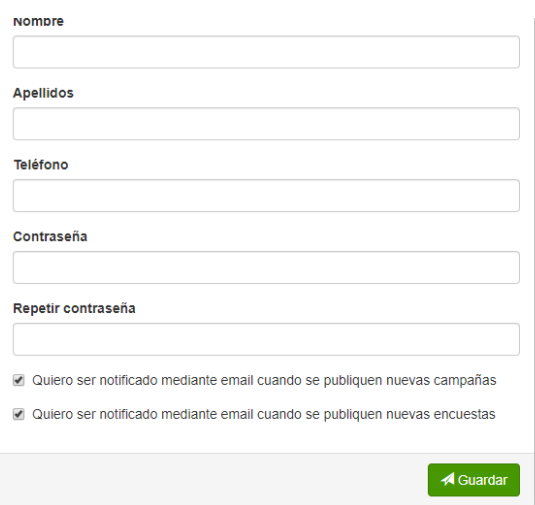

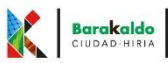

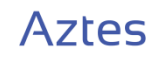